**TOGETHER WE REACH** 

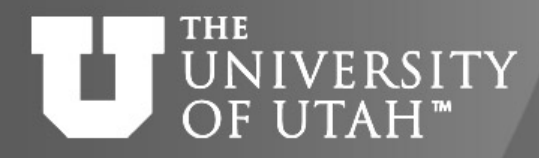

CENTER FOR HIGH PERFORMANCE COMPUTING

# **Introduction to SLURM & SLURM batch scripts**

Anita Orendt Assistant Director Research Consulting & Faculty Engagement [anita.orendt@utah.edu](mailto:anita.orendt@utah.edu)

10 September 2019

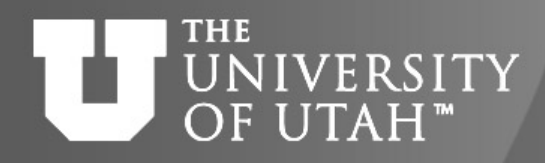

#### **Overview of Talk**

- Basic SLURM commands
- **SLURM** batch directives
- Accounts and Partitions
- SLURM Environment Variables
- SLURM Batch scripts
- Running an Interactive Batch job
- Monitoring Jobs
- Where to get more Information

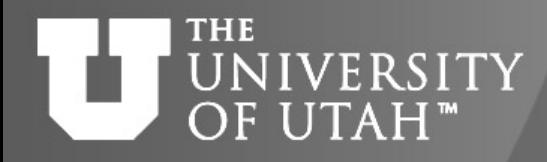

#### **Basic SLURM commands**

- **sinfo** shows partition/node state
- **sbatch <scriptname>**  launches a batch script
- squeue shows all jobs in the queue
	- **squeue -u <username>**  shows only your jobs
- **scancel <jobid>** cancels a job

Notes:

- For **sinfo, squeue** can add **–M all** to see all clusters using given slurm installation (notchpeak, kingspeak, lonepeak, ember, ash)
- Can also add **–M cluster** OR use full path
- /uufs/<cluster>.peaks/sys/pkg/slurm/std/bin/<command> to look at the queue, or submit or cancel jobs for a different cluster (ember is .arches)

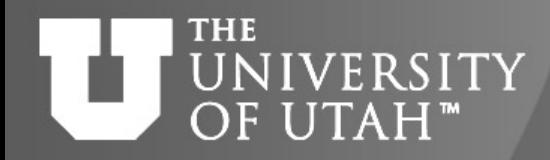

#### **Some Useful Aliases**

- Bash to add to .aliases file:
- alias si="sinfo -o \"%20P %5D %14F %8z %10m %10d %11l %16f %N\""
- alias si2="sinfo -o \"%20P %5D %6t %8z %10m %10d %11l %16f %N\""
- alias sq="squeue -o \"%8i %12j %4t %10u %20q %20a %10g %20P %10Q %5D %11 %11L %R\""
- Tcsh to add to .aliases file:
- alias si 'sinfo -o "%20P %5D %14F %8z %10m %11l %16f %N"' alias si2 'sinfo -o "%20P %5D %6t %8z %10m %10d %11l %N"' alias sq 'squeue -o "%8i %12j %4t %10u %20q %20a %10g %20P %10Q %5D  $%111\%111\%R$ "
- Can add **–M** to **si** and **sq** also
- You can find these on the CHPC Slurm page <https://www.chpc.utah.edu/documentation/software/slurm.php#aliases>

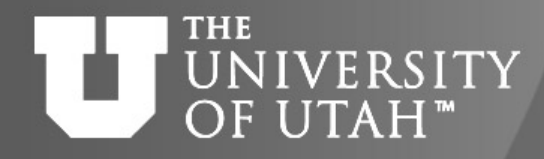

#### **SLURM Batch Directives**

#SBATCH --time 1:00:00  $\leftarrow$  wall time of a job (or -t) #SBATCH --partition=name  $\leftarrow$  partition to use (or -p) #SBATCH --account=name  $\leftarrow$  account to use (or -A)  $\#SBATCH$  --nodes=2  $\leftarrow$  number of nodes (or -N) #SBATCH --ntasks 12  $\leftarrow$  total number of tasks (or -n) #SBATCH --mail-type=FAIL, BEGIN, END  $\leftarrow$  events on which to send email #SBATCH --mail-user=name@example.com  $\leftarrow$  email address to use #SBATCH -o slurm-%j.out-%N  $\leftarrow$  name for stdout; %j is job#, %N node #SBATCH -e slurm-%j.err-%N  $\leftarrow$  name for stderr; %j is job#, %N node #SBATCH --constraint "C20"  $\leftarrow$  can use features given for nodes (or -C)

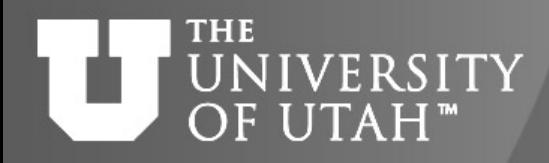

#### **Accounts and Partitions**

- You need to specify an **account** and a **partition** to run jobs
- You can see a list of partitions using the sinfo command
- For general allocation usage the partition is the cluster name
- If no allocation (or out of allocation) use *clustername*-freecycle for partition
- Your account is typically your PI's name (e.g., if your PI is Baggins, use the "baggins" account) – there are a few exceptions!
- Private node accounts and partition have the same name PI last name with cluster abbreviation, e.g., baggins-kp, baggins-em, etc
- Private nodes can be used as a guest using the "owner-guest" account and the *cluster*-guest partition
- Remember general nodes on notchpeak and kingspeak need allocation; general nodes on ember, lonepeak and tangent are open to all users without allocation

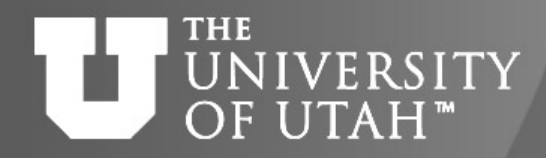

#### **More on Accounts**

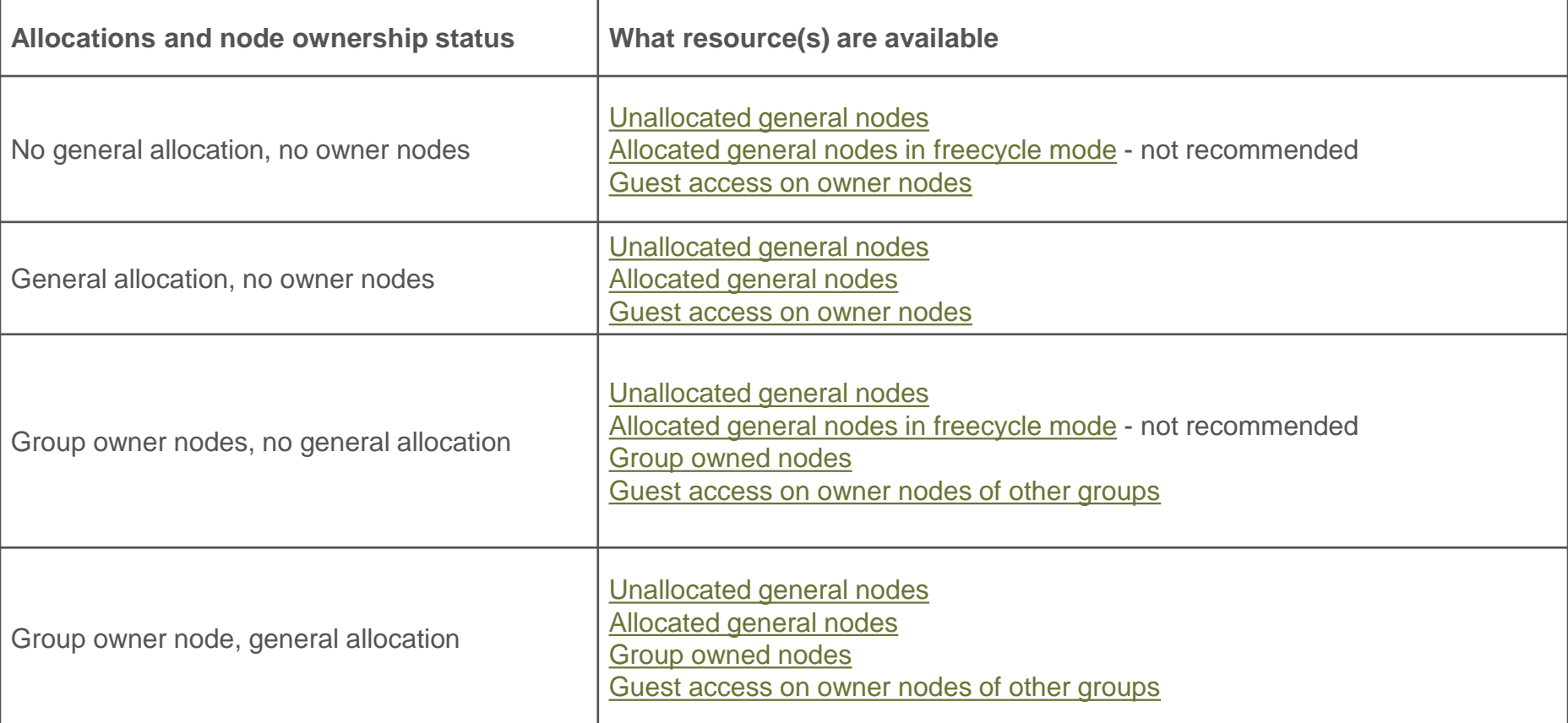

See<https://www.chpc.utah.edu/documentation/guides/index.php#parts>

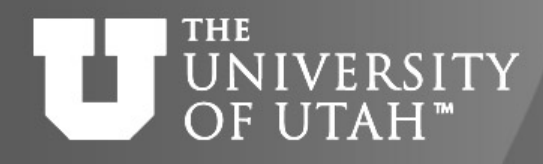

# **Query your accounts/partitions**

- ~]\$ **sacctmgr -p show assoc user=u0028729 format=cluster,account,partition,qos Cluster|Account|Partition|QOS|**
- notchpeak|chpc||notchpeak|
- kingspeak|kingspeak-gpu||kingspeak-gpu|
- ember|ember-gpu||ember-gpu|
- ash|smithp-guest||ash-guest,ash-guest-res|
- lonepeak|chpc||lonepeak|
- kingspeak|chpc||kingspeak|
- lonepeak|owner-guest||lonepeak-guest|
- ember|owner-guest||ember-guest|
- kingspeak|owner-guest||kingspeak-guest|
- kingspeak|owner-gpu-guest||kingspeak-gpu-guest|
- ember|chpc||ember|

*Note that partition field is empty – for the most part partition and qos are paired*

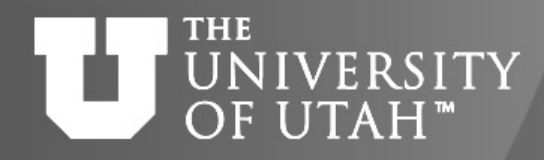

### **Query your allocation**

#### ~]\$ myallocation

You have a general allocation on kingspeak. Account: chpc, Partition: kingspeak You can use preemptable mode on kingspeak. Account: owner-guest, Partition: kingspeak-guest You can use preemptable GPU mode on kingspeak. Account: owner-gpu-guest, Partition: kingspeakgpu-guest You have a GPU allocation on kingspeak. Account: kingspeak-gpu, Partition: kingspeak-gpu You have a general allocation on notchpeak. Account: chpc, Partition: notchpeak You can use preemptable GPU mode on notchpeak. Account: owner-gpu-guest, Partition: notchpeakgpu-guest You can use preemptable mode on notchpeak. Account: owner-guest, Partition: notchpeak-guest You have a GPU allocation on notchpeak. Account: notchpeak-gpu, Partition: notchpeak-gpu You have a general allocation on ember. Account: chpc, Partition: ember You can use preemptable mode on ember. Account: owner-guest, Partition: ember-guest You have a GPU allocation on ember. Account: ember-gpu, Partition: ember-gpu You have a general allocation on lonepeak. Account: chpc, Partition: lonepeak You can use preemptable mode on lonepeak. Account: owner-guest, Partition: lonepeak-guest

**TOGETHER WE REACH** 

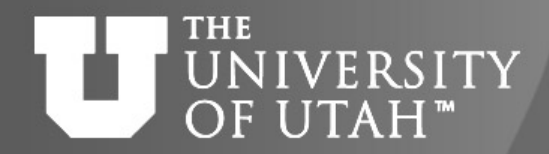

CENTER FOR HIGH PERFORMANCE COMPUTING

# **Checking job efficiency**

~]\$ pestat -u \$USER

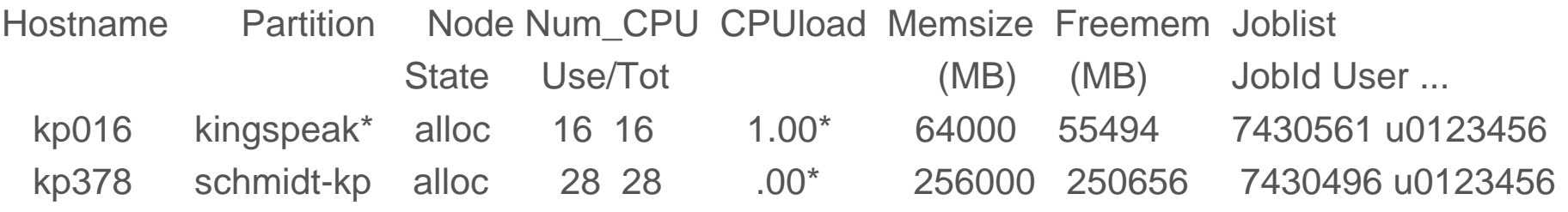

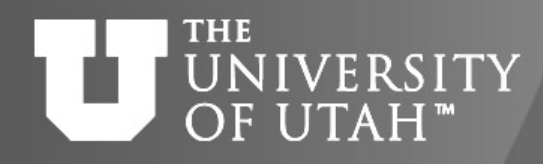

### **Node Sharing**

Use the shared partition for a given set of nodes (using normal account for that partition)

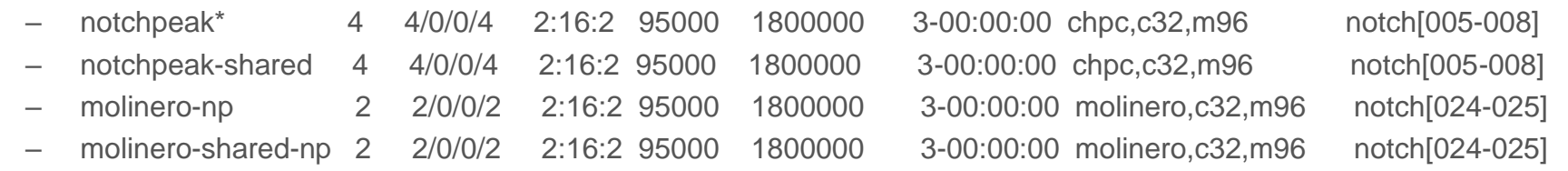

- In script:
	- #SBATCH --partition=cluster-shared
	- #SBATCH --ntasks=2
	- #SBATCH --mem=32G
- If there is no memory directive used the default is that 2G/core will be allocated to the job.
- Allocation usage of a shared job is based on the percentage of the cores and the memory used, whichever is higher

<https://www.chpc.utah.edu/documentation/software/node-sharing.php>

#### **TOGETHER WE REACH**

sigman  $10$  nodes

#### **THE** UNIVERSITY OF UTAH™

#### CENTER FOR HIGH PERFORM

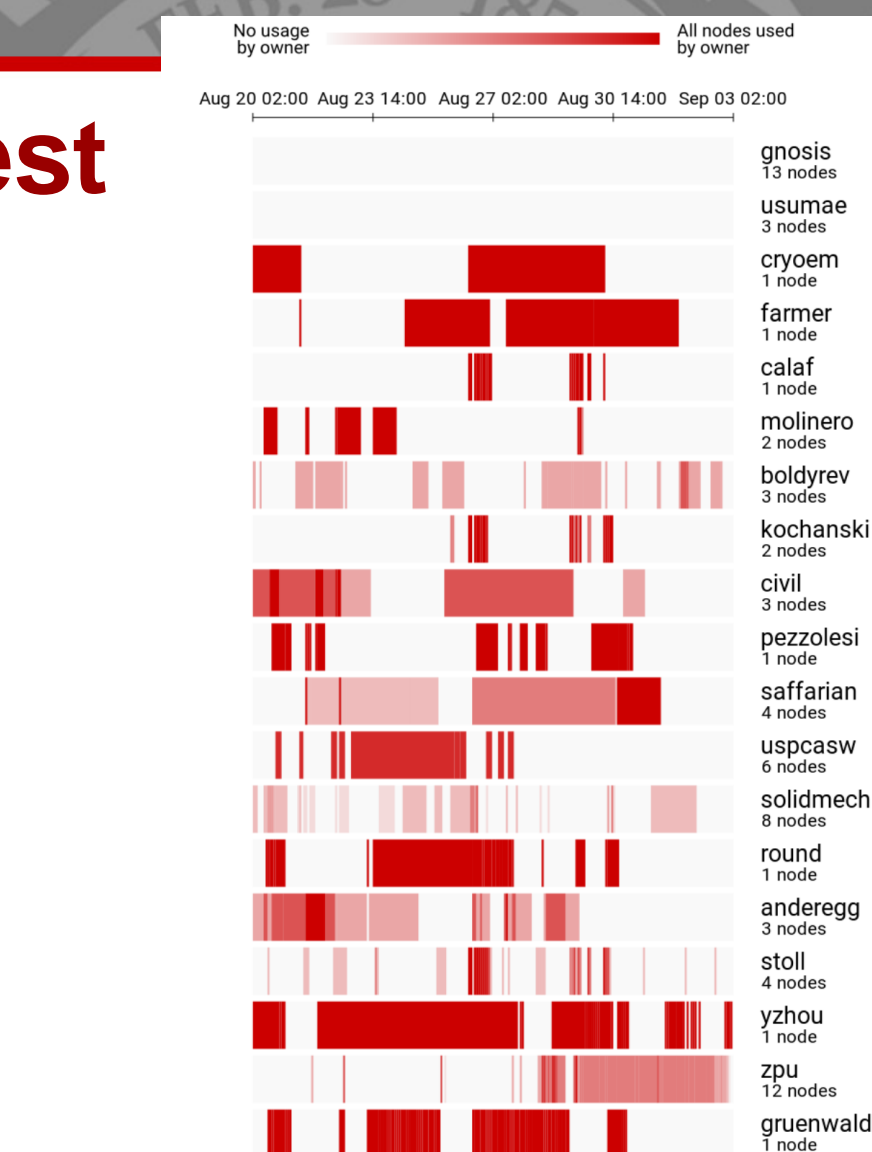

Aug 20 02:00 Aug 23 14:00 Aug 27 02:00 Aug 30 14:00 Sep 03 02:00

# **Owner/Owner-gue**

- CHPC provides heat maps of usage of owner nodes by the owner over last two weeks
- [https://www.chpc.utah.edu/usage](https://www.chpc.utah.edu/usage/constraints/) /constraints/
- Use information provided to target specific owner partitions with use of constraints (more later)

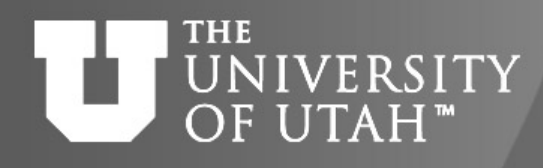

# **SLURM Environment Variables**

- Depends on SLURM Batch Directives used
- Can get them for a given set of directives by using the env command inside a script (or in a srun session).
- Some useful environment variables:
	- \$SLURM\_JOBID
	- \$SLURM\_SUBMIT\_DIR
	- \$SLURM\_NNODES
	- \$SLURM\_NTASKS

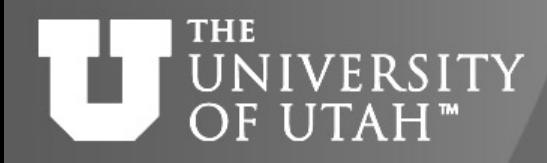

### **Basic SLURM script flow**

- 1. Set up the #SBATCH directives for the scheduler to request resources for job
- 2. Set up the working environment, by loading appropriate modules
- 3. If necessary, add any additional libraries or programs to \$PATH and \$LD\_LIBRARY\_PATH, or set other environment needs
- 4. Set up temporary/scratch directories if needed
- 5. Switch to the working directory (often group/scratch)
- 6. Run the program
- 7. Copy over any results files needed
- 8. Clean up any temporary files or directories

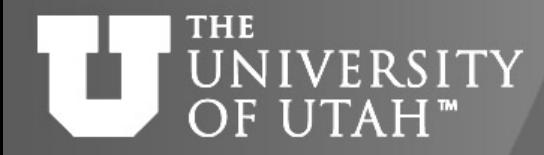

#### **Basic SLURM script - bash**

#!/bin/bash

#SBATCH --time=02:00:00

#SBATCH --nodes=1

#SBATCH -o slurmjob-%j.out-%N

#SBATCH -e slurmjob-%j.err-%N

#SBATCH --account=owner-guest

#SBATCH --partition=kingspeak-guest

#Set up whatever package we need to run with module load somemodule

#set up the temporary directory SCRDIR=/scratch/general/lustre/\$USER/\$SLURM\_JOBID mkdir -p \$SCRDIR

#copy over input files

cp file.input \$SCRDIR/.

cd \$SCRDIR

#Run the program with our input myprogram < file.input > file.output

#Move files out of working directory and clean up

cp file.output \$HOME/.

cd \$HOME

rm -rf \$SCRDIR

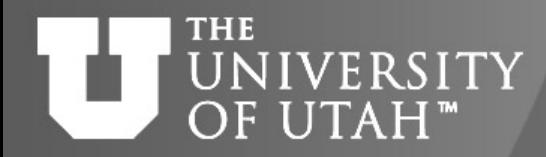

#### **Basic SLURM script - tcsh**

#!/bin/tcsh

#SBATCH --time=02:00:00

#SBATCH --nodes=1

#SBATCH -o slurmjob-%j.out-%N

#SBATCH -e slurmjob-%j.err-%N

#SBATCH --account=owner-guest

#SBATCH --partition=kingspeak-guest

#Set up whatever package we need to run with

module load somemodule

#set up the scratch directory set SCRDIR /scratch/local/\$USER/\$SLURM\_JOBID mkdir -p \$SCRDIR

#move input files into scratch directory cp file.input \$SCRDIR/. cd \$SCRDIR

#Run the program with our input myprogram < file.input > file.output #Move files out of working directory and clean up cp file.output \$HOME/.

cd \$HOME

rm -rf \$SCRDIR

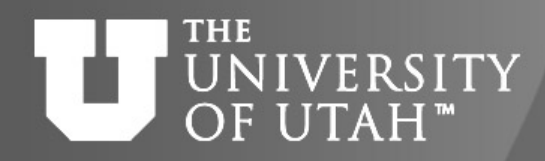

#### **Parallel Execution**

- MPI installations at CHPC are SLURM aware, so mpirun will usually work without a machinefile (unless you are manipulating the machinefile in your scripts)
- If machinefile or host list needed, create the node list:
	- srun hostname | sort -u > nodefile.\$SLURM\_JOBID
	- srun hostname | sort > nodefile.\$SLURM\_JOBID
- Alternatively, you can use the srun command instead, but you need to compile with a more recently compiled MPI
- Mileage may vary, and for different MPI distributions, srun or mpirun may be preferred (check our slurm page on the CHPC website for more info or email us)

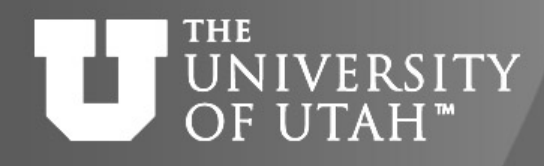

# **Running interactive batch jobs**

- An interactive command is launched through the srun command srun --time=1:00:00 --nodes=1 --account=chpc --partition=ember --pty /bin/tcsh -l
- Launching an interactive job automatically forwards environment information, including X11 forwarding
- $\cdot$  " $-\text{pty}$ " must be set to shell preferred for the session (either /bin/tcsh or /bin/bash
- $\cdot$  -1 (lower case "L") at the end required

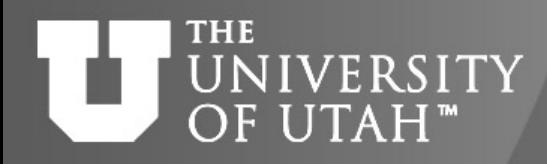

#### **Slurm for use of GPU Nodes**

- Ember 8 GPU nodes
	- All are general nodes, each with M2090 cards
- Kingspeak 8 GPU nodes
	- 4 general nodes, two with 4 Tesla K80 cards (8 GPUs) each, two with 8 GeForce TitanX cards each
	- 4 owner nodes each with 2 Tesla P100 cards (owned by School of Computing)
- Notchpeak 13 GPU nodes
	- 3 general nodes each with 3 Tesla V100 cards; 3 general nodes each with 4 RTX2080Ti cards; 1 general node with 2 RTX2080Ti plus 1 P40 card
	- 1 owner node with 4 TitanV cards
	- 1 owner node with 8 GTX1080Ti cards
	- 4 owner nodes each with 4 RTX2080Ti cards
- Use partition and account set to *cluster*-gpu (for general) or *cluster*-gpu-guest for guest jobs on owner
- Must get added to the gpu accounts request via [helpdesk@chpc.utah.edu](mailto:helpdesk@chpc.utah.edu)
- Use only if you are making use of the GPU for the calculation
- Most codes do not yet make efficient use of multiple GPUs so we have enabled node sharing
- See <https://www.chpc.utah.edu/documentation/guides/gpus-accelerators.php>

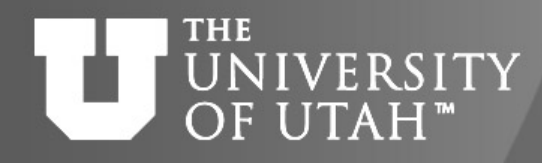

#### **Node Sharing on GPU nodes**

- Need to specify number of CPU cores, amount of memory, and number of GPU
- Core hours used based on highest % requested among cores, memory and GPUs

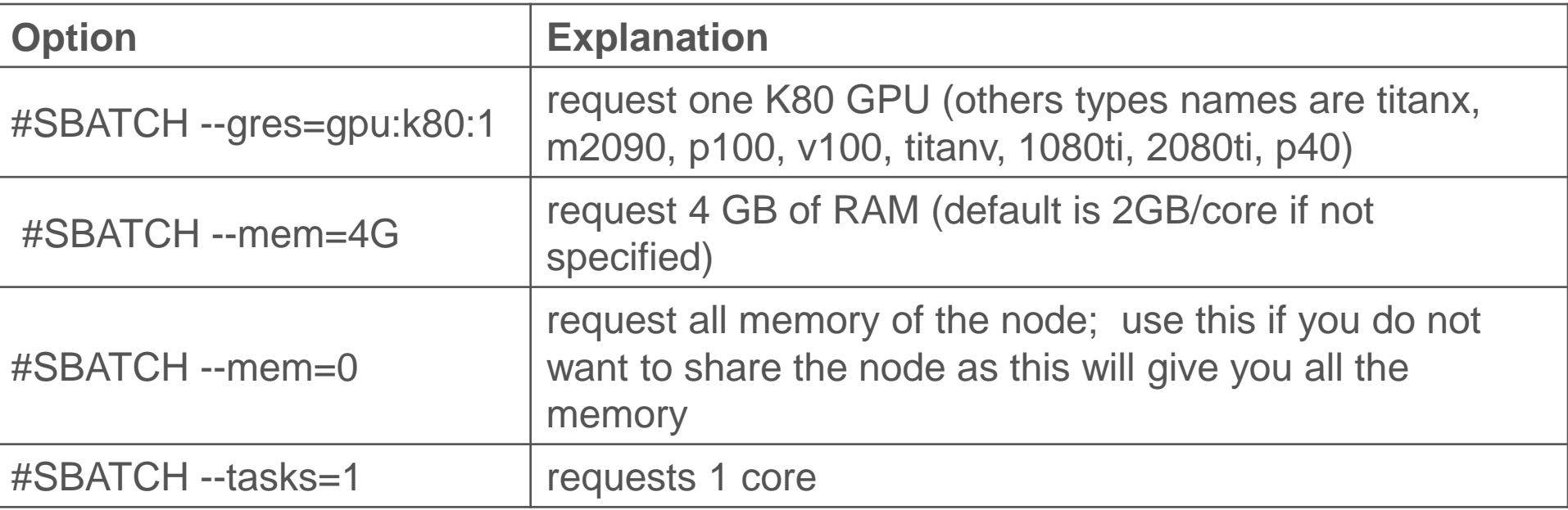

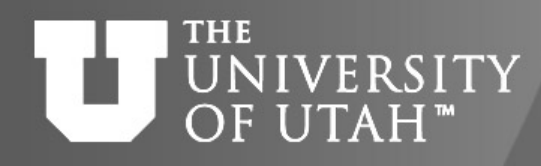

# **Strategies for Serial Applications**

- <https://www.chpc.utah.edu/documentation/software/serial-jobs.php>
- When running serial applications (no MPI, no threads) unless memory constraint, you should look to options to bundle jobs together so using all cores on nodes
- There are multiple ways to do so
	- srun --multi-prog
	- submit script
- Also consider OpenScienceGrid as an option (especially if you have a large number of single core, short jobs)

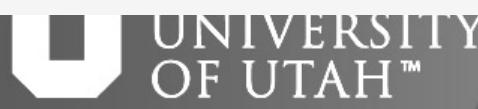

# **Strategies for Job Arrays**

- <https://www.chpc.utah.edu/documentation/software/slurm.php#jobarr>
- Useful if you have many similar jobs when each use all cores on a node or multiple nodes to run where only difference is input file
- sbatch --array=1-30%n myscript.sh where n is maximum number of jobs to run at same time
- In script: use \$SLURM\_ARRAY\_TASK\_ID to specify input file:
	- ./myprogram input\$SLURM\_ARRAY\_TASK\_ID.dat

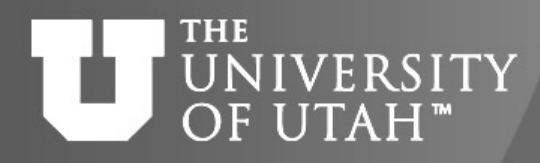

#### **Job Priorities**

- [https://www.chpc.utah.edu/documentation/software/sl](https://www.chpc.utah.edu/documentation/software/slurm.php#priority) urm.php#priority
- **sprio** give job priority for all jobs
	- sprio –j JOBID for a given job
	- sprio –u UNID for all a given user's jobs
- Combination of three factors added to base priority
	- Time in queue
	- Fairshare
	- Job size

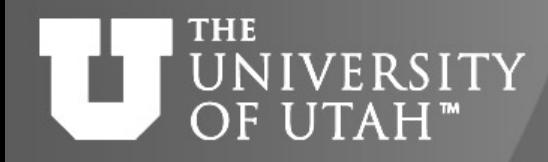

### **Checking Job Performance**

- With an active job can ssh to node
	- Useful commands, top, ps, sar
- Also from interactive node can query job
	- /uufs/chpc.utah.edu/sys/installdir/pestat/pestat
	- Working on adding documenation
- Can query node status
	- scontrol show node notch024

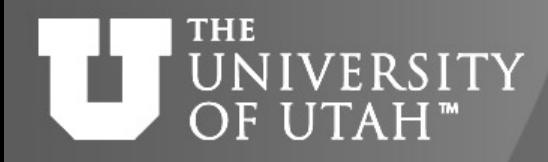

### **Slurm Documentation at CHPC**

<https://www.chpc.utah.edu/documentation/software/slurm.php> <https://www.chpc.utah.edu/documentation/software/serial-jobs.php> <https://www.chpc.utah.edu/documentation/software/node-sharing.php> https://www.chpc.utah.edu/usage/constraints/ <https://www.chpc.utah.edu/documentation/guides/index.php#GenSlurm>

# **Other good documentation sources**

- <http://slurm.schedmd.com/documentation.html>
- <http://slurm.schedmd.com/pdfs/summary.pdf>
- <http://www.schedmd.com/slurmdocs/rosetta.pdf>

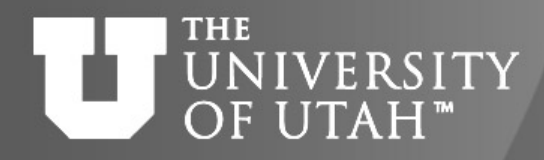

# **Getting Help**

- CHPC website
	- [www.chpc.utah.edu](http://www.chpc.utah.edu/)
		- Getting started guide, cluster usage guides, software manual pages, CHPC policies
- Service Now Issue/Incident Tracking System
	- Email: [helpdesk@chpc.utah.edu](mailto:helpdesk@chpc.utah.edu)
- Help Desk: 405 INSCC, 581-6440 (9-5 M-F)
- We use [chpc-hpc-users@lists.utah.edu](mailto:chpc-hpc-users@lists.utah.edu) for sending messages to users